UNIVERSITY OF HAWAI'I • KAPI'OLANI COMMUNITY COLLEGE PRINT Student's name Kekaulike Information and Service Center (KISC) 4303 Diamond Head Road, 'Ilima 102 ● Honolulu, HI 96816-4421 Phone: (808)734-9555 • Fax: (808) 734-9896 • Email: kapinfo@hawaii.edu

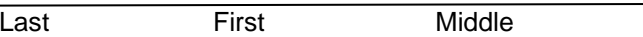

# **CLASS ADD/DROP & GRADE OPTION CHANGE FORM**

UH Number: UH Number *or* UH Username for:  $\Box$  Fall 20  $\Box$   $\Box$  Spring 20  $\Box$   $\Box$  Summer 20 (Aug - Dec) (Jan - May) (May - Aug)

**STUDENT**: Use this form for all in-person class ADD,DROP, and CHANGE OF GRADE OPTION transactions at KISC. **Effective Fall 2015, you may completely**  withdraw from all classes online. If you are a financial aid or veteran's affairs recipient, check with financial aid and veterans first for any consequences that may affect your benefits. Please see complete instructions on the backside of this form**. All transactions are subject to the \$5.00 change of registration fee.**

**INSTRUCTOR(S):** Your signature alone waives **ALL** restrictions to allow this student to register or audit your class. However, if you want only certain overrides to apply, circle the override(s) you are approving in the "Override Code" column.

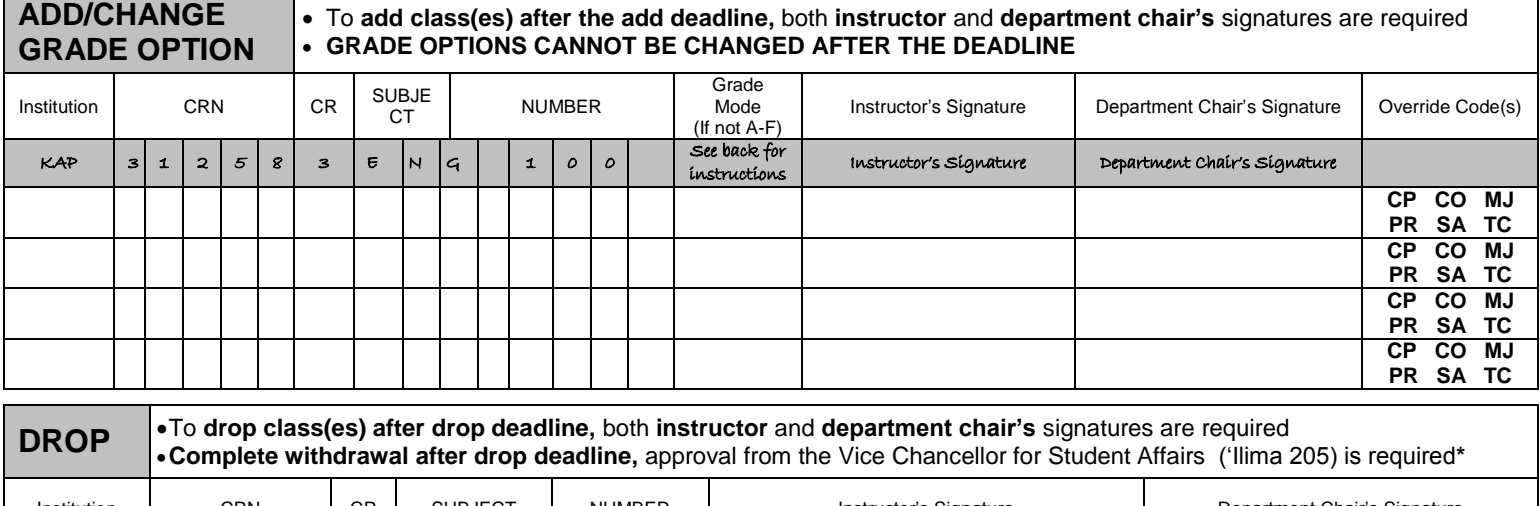

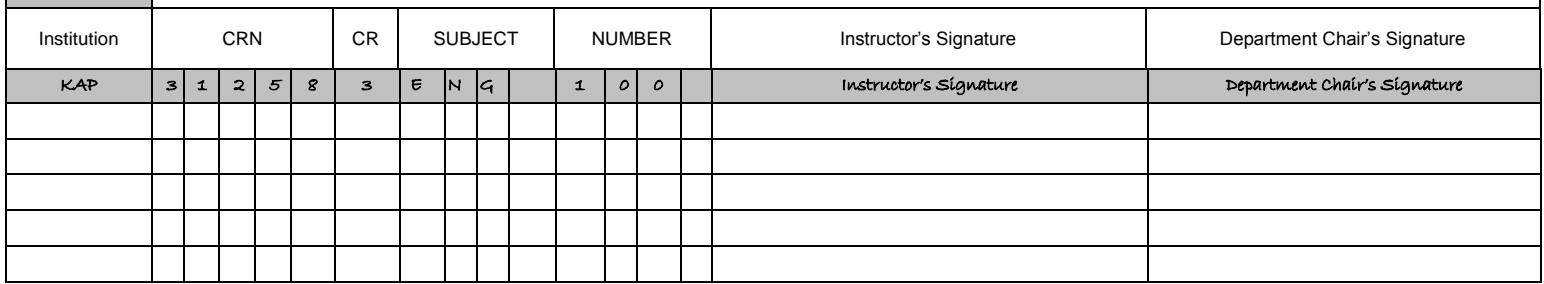

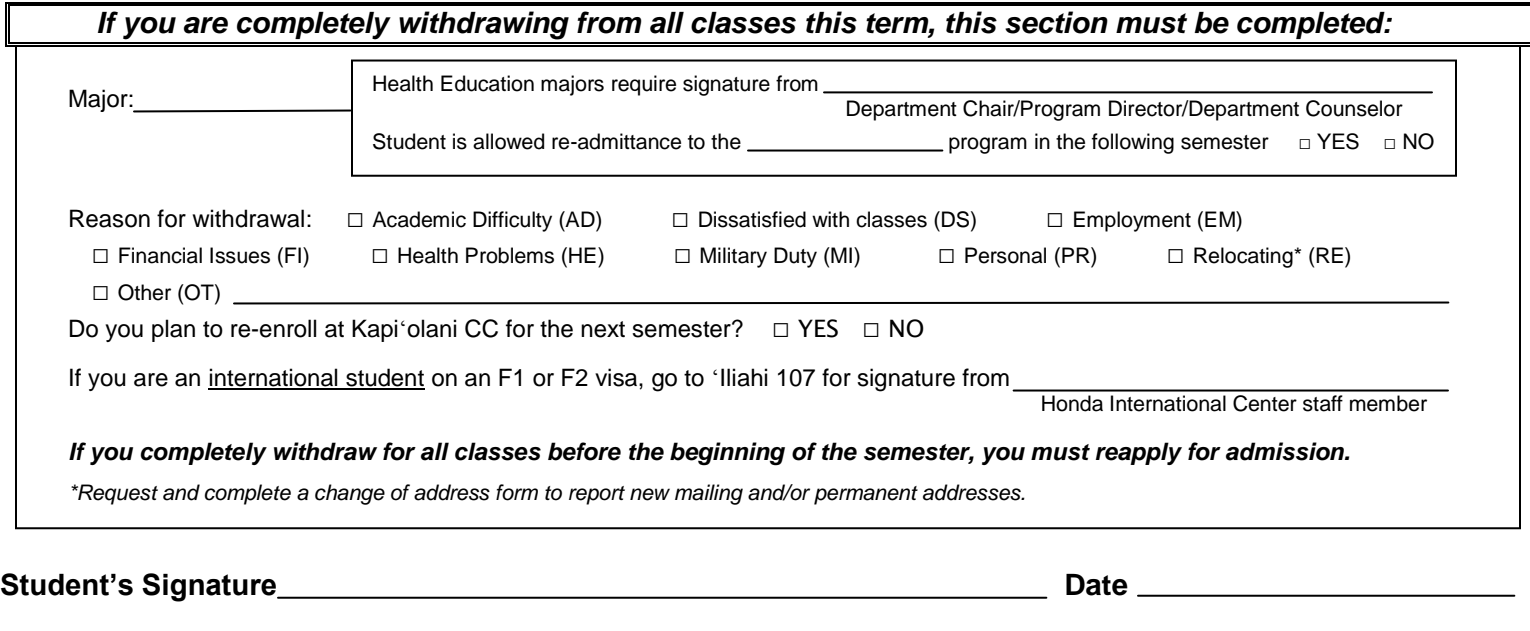

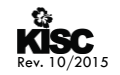

# **STUDENT CLASS ADD/DROP INSTRUCTIONS**

During the registration period, all transactions may be processed via MyUH Online. For a listing of ADD/DROP and Complete Withdrawal deadlines, go to www.kapiolani.hawaii.edu (check the class availability link).

- **BEFORE** the Class ADD/DROP and Complete Withdrawal deadline
	- Use this form for all in-person class ADD/DROP
		- o Take the completed class ADD/DROP form with the instructor's signature to KISC for processing
		- o There is a \$5 ADD/DROP fee for all class ADD/DROP forms processed at KISC
		- o There is NO ADD/DROP fee if you process the class DROP via MyUH Online
	- **AFTER** the Class ADD/DROP and Complete Withdrawal deadline:

Use this form for all in-person class ADD/DROP

- o Take the completed class ADD/DROP form with the instructor's and department chair's signatures to KISC for processing
- o There is a \$5 ADD/DROP fee for all class ADD/DROP forms processed as KISC
- If you are completely withdrawing from all classes this term
	- See the Vice Chancellor for Student Affairs in 'Ilima 205 or call 734-9522 for an appointment.

# **GRADE OPTIONS**

During the registration period, changing your grade option can be processed via MyUH Online. Log on to www.kapiolani.hawaii.edu (check the class availability link) to find the registration deadline.

Grade mode codes and instructions:

#### **CR** = Credit/No Credit

**BEFORE** the first day of the semester:

- Change your grade option online via MyUH, or
- Take the completed class add/drop form to KISC

**AFTER** the first day of the semester:

Use this form for all in-person transactions

- o Take the completed class ADD/DROP form to KISC for processing
- o There is a \$5 fee for all ADD/DROP forms processed at KISC

**AFTER** the withdrawal deadline:

#### o **No grade option changes can be processed after the deadline.**

**AU**= Audit (all requests must be done in-person)

- **BEFORE** and **DURING** the registration period:
	- Take the completed class ADD/DROP form with the instructor's signature to KISC for processing.
	- There is a \$5 fee for all class ADD/DROP forms processed as KISC
	- **AFTER** the withdrawal deadline:

#### o **No grade option changes can be processed after the deadline.**

### **INSTRUCTOR OVERRIDE INSTRUCTIONS**

By merely signing in the appropriate column of the ADD section, an instructor gives approval for KISC to input all applicable overrides to enable the student to register for or audit the class. However, the instructor may also limit the type of overrides to be applied by signing AND circling the override code in the "Override Code" column. KISC will then only input the stated codes, and the student will not be able to register if other restrictions apply.

#### **OVERRIDE CODES:**

- **CP** allows registration beyond maximum capacity of class
- **CO** allows registration for student who is not concurrently enrolled in corequisite class(es)
- **MJ** allows a non-major student to enroll in a major-restricted class
- **PR** allows registration for student who did not meet the prerequisite(s) of the class
- **SA** allows registration for student who has received registration approval from appropriate party (academic advisor, academic dean, department, instructor, program director) as required by class set-up in Banner
- **TC** allows registration in class although the scheduled time conflicts with that of another class

# *EXAMPLES*

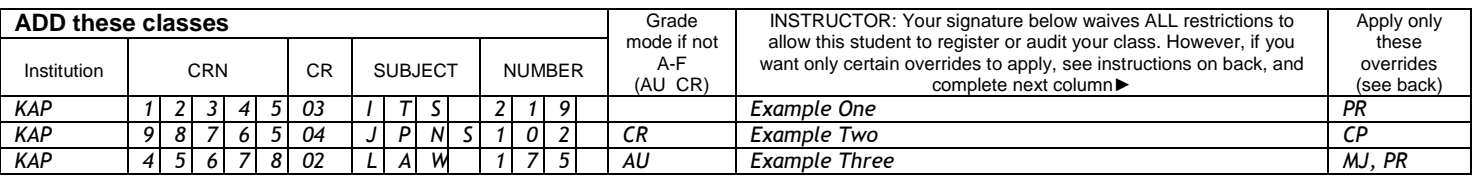

*Example One will allow the student into the ITS 219 class although he/she does not have the prerequisite. However, if the class is closed, or the student is not enrolled in the corequisite course, registration would not be permitted.* 

*Example Two will allow the student to take this JPNS 102 class (for credit/no credit instead of a letter grade) even though the class has already reached capacity, BUT registration will not be allowed if the student has not completed the prerequisite.*

*Example Three will allow a student who is not a Paralegal major to register in a LAW class normally restricted to Paralegal majors, as an auditor, even though the student has not completed the prerequisite, but not if the class is already at maximum capacity.*